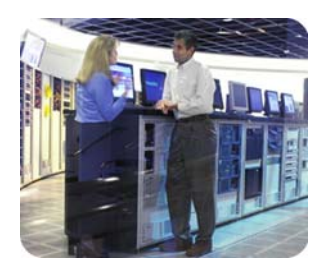

**standard servers** 

**hp industry november 2002** 

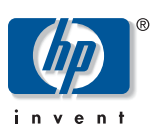

# **Insight Manager 7 SNMP Extensions utility**

**technical white paper** 

**table of contents** 

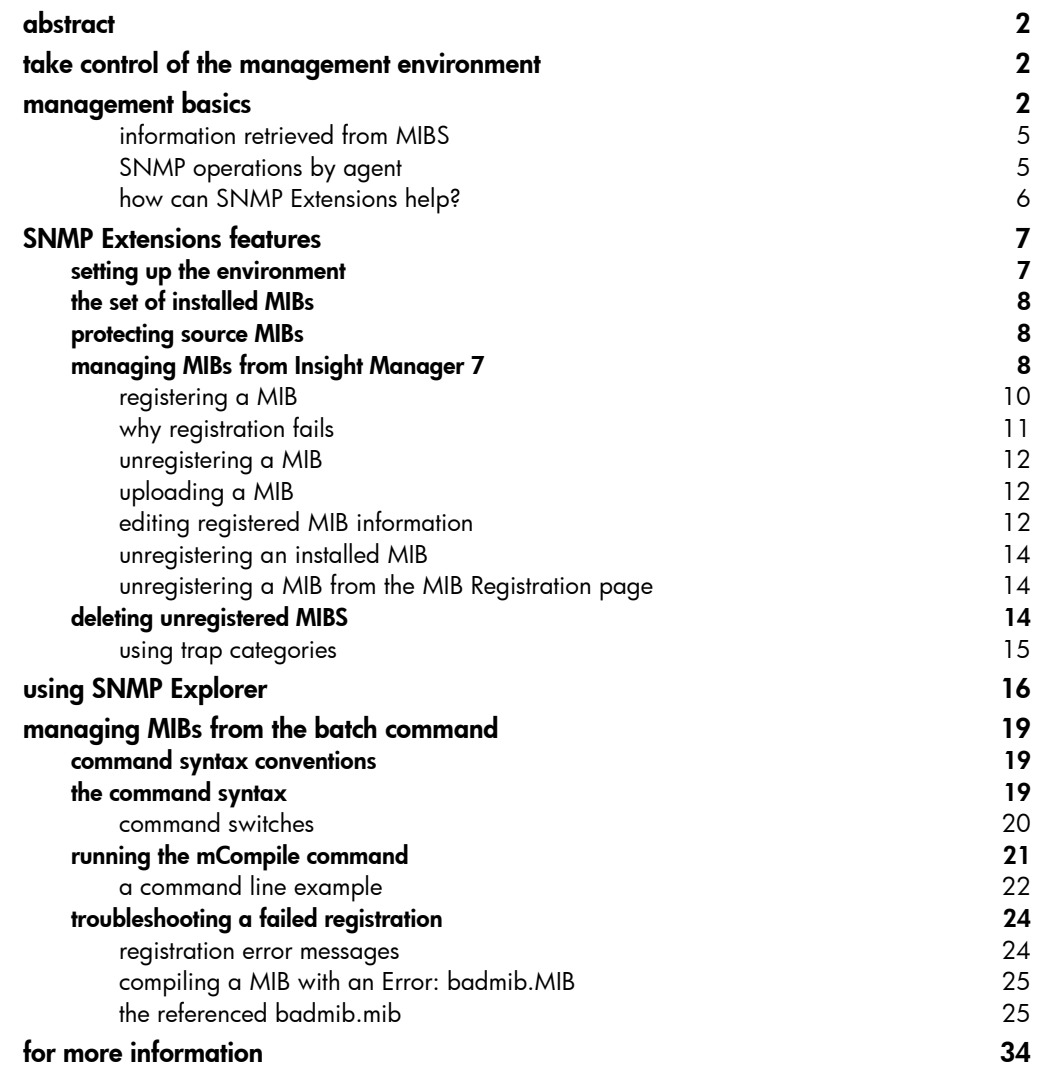

<span id="page-1-0"></span>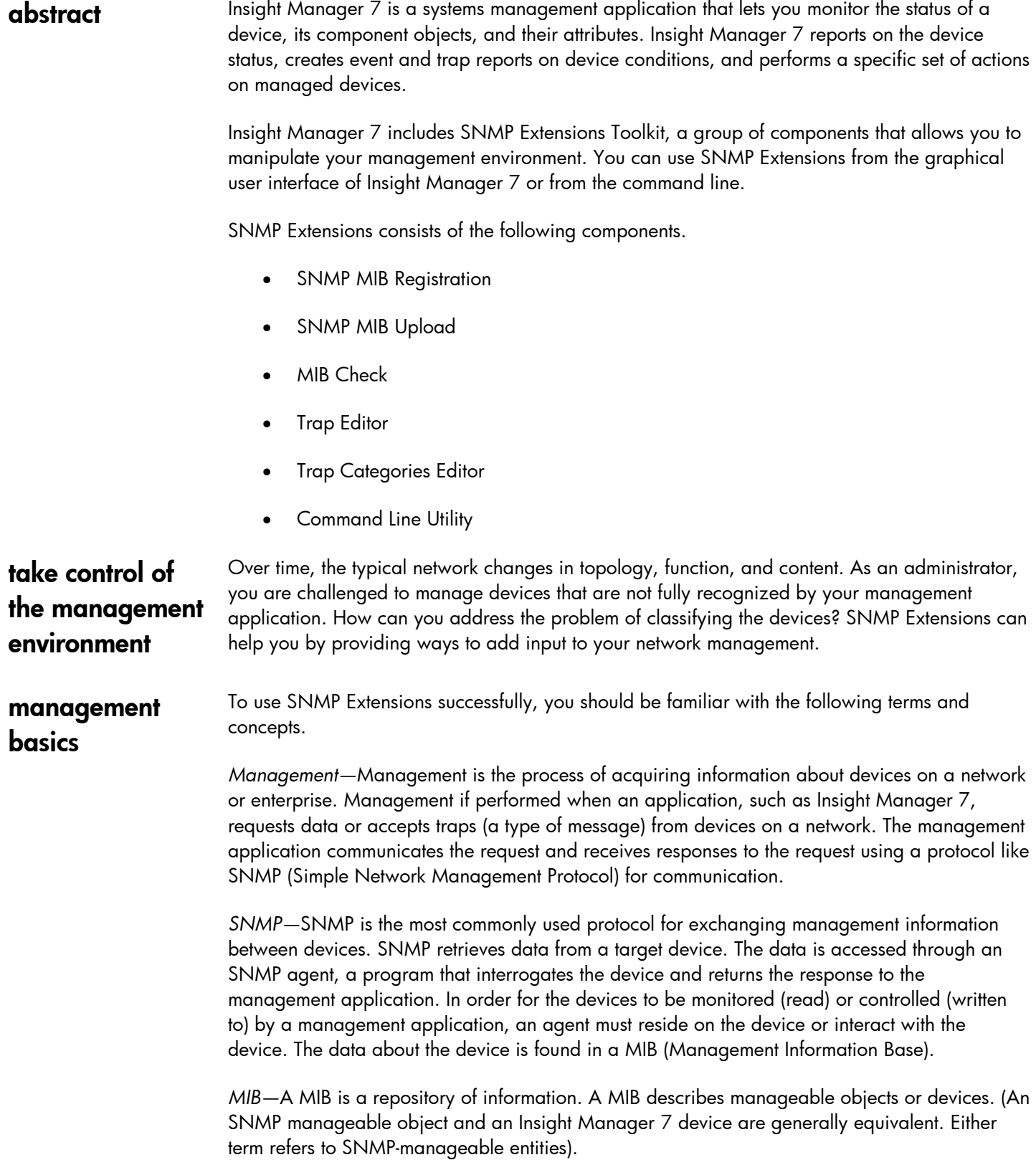

The MIB is a virtual mapping of variables to physical hardware and its related devices. SNMP abstracts the control of the device through these variables. The below figure illustrates the interaction of the management application, the agents on a device, and the MIB databases. The configuration in this diagram shows two MIB databases. Multiple MIB databases within the same configuration should have the same versions of a MIB. MIB databases must be synchronized so interpretations of data are uniform.

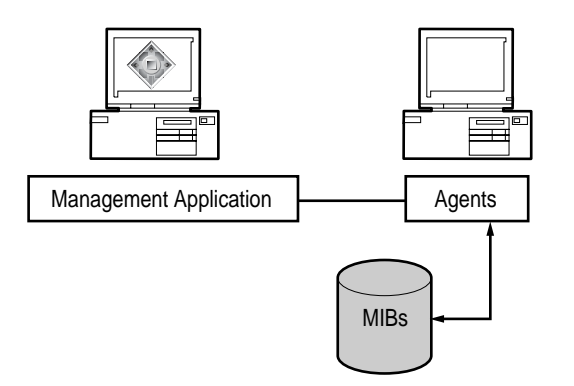

The MIB is analogous to a database schema because it represents data and data structures. MIBs have been defined for TCP/IP routers and hosts, interface types, such as token ring and FDDI, and devices, such as servers and bridges. HP has defined MIBs for all of its SNMPcapable devices. These MIBs are pre-compiled into the database and can be used by Insight Manager 7.

Other third-party devices like routers and hubs exist on a network. Vendors of these network devices also define MIBs. When the vendor MIB is registered into the database, you can use Insight Manager 7 to monitor and control the devices.

The MIB structure is explained in the IETF (Internet Engineering Task Force) Standards RFC 1155. Because the MIB structure resembles the directory and subdirectory file structure used for an operating system, it is often referred to as a tree with a root.

MIB files often contain groups of variables that define the types of information that can be retrieved from a device. MIB information and characteristics include an object identifier, or OID, and a unique identifier that identifies the MIB and the variable. A variable can have one or more values. The OID is in numeric dot format. The tree structure determines the unique name and OID notation for each manageable entity.

MIB variables declare certain characteristics of the device, such as the operating system. HP MIBs include information like version numbers and product names. For example, the following table shows variables for an HP server running Windows NT 4.0. The values for the variables include the product and other information derived from the MIB database.

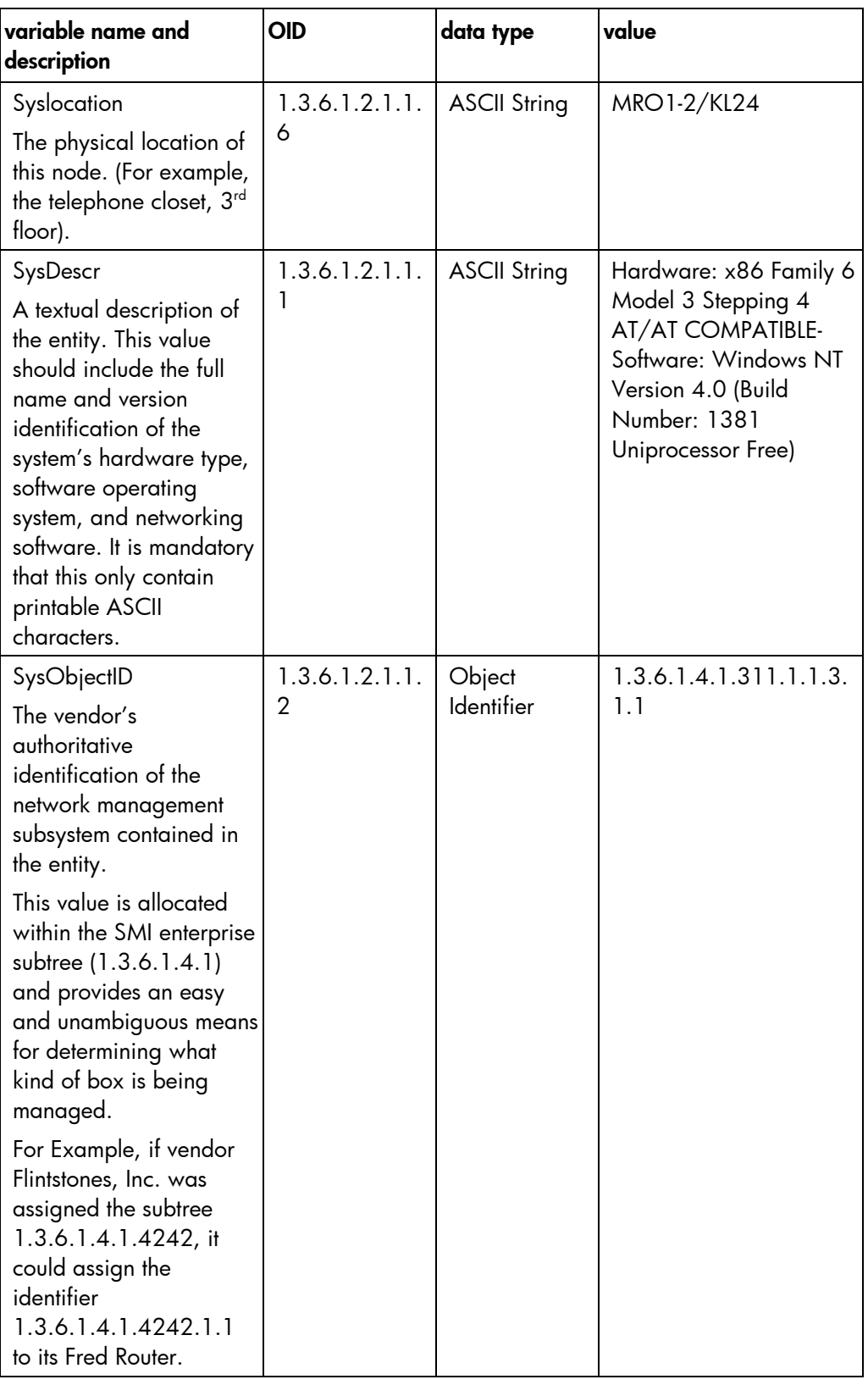

<span id="page-4-0"></span>information retrieved from MIBS MIBs often organize their information by object groups that contain a related collection of variables. MIB variables contain attributes that include:

- The data type
- A textual description
- The read or write access
- Whether the variable is mandatory or optional

MIBs contain the traps that the device can generate. Traps are messages the device sends when specific conditions occur. Traps can include:

- The trap object identifier (trap OID)
- The agent IP address

A trap can be interpreted and formatted for display.

MIBs can contain one or more MIB variable bindings. Bindings convey useful information associated with the condition that triggered the trap. Bindings include the Description, the Type, the Category, and the Severity. For example, the trap *cpqclusterFailed* has the following bindings:

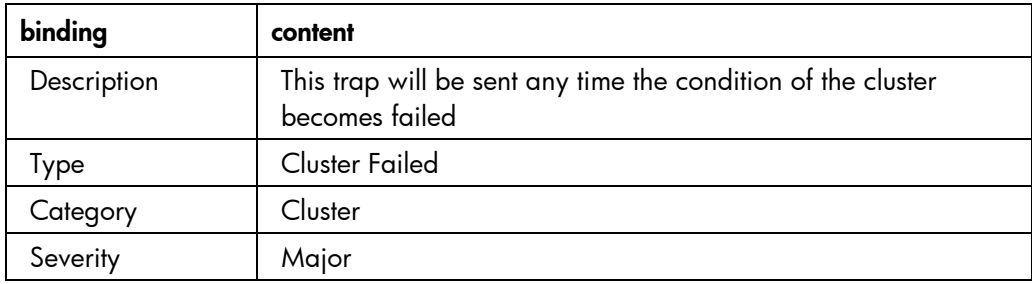

SNMP operations by agent

The agent performs the following SNMP operations:

GET and GET NEXT—Retrieve information about the managed device and return the information to the management application. In Insight Manager 7, the terms Monitor and Read are equivalent to a GET.

SET—Changes the value of a managed device variable in the MIB database. Only variables whose device definitions have read and write access can be set. In Insight Manager 7, the terms Control and Write are equivalent to a SET.

TRAP—Sends messages to the management application when a change or error occurs in a managed object. The trap is the only operation initiated by the agent without a specific request from the management program. The MIB defines the syntax of any trap messages initiated by the agent. Systems must be configured to receive traps.

<span id="page-5-0"></span>In order to send and receive traps, the managed object and the management application must be configured correctly:

- The managed object must have a trap destination to direct traps to the server running the management application.
- The management server must be configured to receive the traps.
- The correct SNMP security needs to be established between the managed device and the management server using SNMP community strings, a type of authentication. If the community strings do not match, communication between the devices does not occur.
- The management application must understand the format of the trap.

how can SNMP Extensions help? SNMP Extensions can help because it enables you to extend the SNMP V1.0 Management Information Base (MIB) of Insight Manager 7. SNMP Extensions lets you fully explore most devices on your network, broaden the scope of your network management, and prepare you to manage the network of the future.

> *Exploring your network*—You can achieve greater understanding of your network because you can interrogate most MIB variables that have been incorporated into SNMP-compliant devices. Better understanding of the variables makes it easier to create Insight Manager 7 tasks that are based on SNMP events.

*Broadening your management scope*—Most likely, your network includes third-party devices. Insight Manager 7 ships with a variety of third-party MIBs, not all Third-party MIBs are registered by default. Using SNMP Extension, you can register the third-party MIBs.

Registration of third-party MIBs improves manageability in several ways:

- Registration enables the discovery process of third-party devices
- Registration adds event recognition
- Registration enhances event display

New versions of MIBs are available periodically. SNMP Extensions allows you to update your MIB database to the latest MIB revisions so you can discover and identify new devices using the latest information about the devices.

SNMP Extensions adds to event recognition by allowing you to optimize the event data to individual network requirements. For Example, you can include references to maintenance procedures. SNMP Extensions also permits you to construct your own interpretation of device events through the use of Trap Categories. You can organize your device maintenance by creating logical event categories. Then, exercise your judgment in assigning events to them. Furthermore, you can use the event categories to query for events according to a category of traps.

*Preparing your network for the future*—As time goes by, new network devices will be developed that you wish to add to your network. You can add the new devices, discover, and identify them if you have an associated MIB to register.

In addition to external MIB sources for third-party devices, you can continue to register new releases of HP MIBs that are distributed between releases of Insight Manager 7. New MIBs are distributed periodically on Management CDs. For the latest versions of HP MIBs, visit the website

<http://www.hp.com./>

<span id="page-6-0"></span>**SNMP Extensions features** 

SNMP Extensions contains a graphical user interface to a MIB compiler that is a part of Insight Manager 7. It also has a command line utility that you use from a DOS command box. The command line utility performs a superset of the functions you can perform through the graphical interface.

**IMPORTANT**: Simultaneous use of both tools can have adverse affects on SNMP Explorer, Automatic Discovery, device identification, and event viewing.

SNMP Extensions contains the following functions:

MIB Registration*—*MIB Registration compiles new MIBs into the Insight Manager 7 database. MIB Registration also includes the Unregister function. Unregister removes the information about a registered MIB from the database. You might unregister a MIB before installing a new version of the MIB or when the device associated with the MIB is removed from the network. You can use MIB Register and MIB Unregister from either the Insight Manager 7 graphical user interface or from the command utility.

MIB Trap Edit*—*Trap Edit lets you customize the MIB information by modifying the text that describes traps. For example, replace cryptic default text with an easily understood message. You might include instructions, such as Refer to our website http://… for faster problem resolution. You can edit traps from either the Insight Manager 7 graphical user interface or from the command utility.

MIB Upload*—*Enables you to copy a MIB from your browser system to Insight Manager 7 server and directory.

Trap Categories*—*Enables you to use default trap categories or create you own logical groups for trap assignments. The same trap categories are available when you create a query. Using your own category, you can monitor your choice of devices for specific traps. Trap Categories is not a command line option

SNMP Explorer*—*Displays a selected, registered MIB and its variables on discovered devices. Simply examining a MIB and its variables and descriptions enhances your understanding of the MIB and how it works with the device. You might choose to modify the description or other modifiable attributes of the variable. You can open SNMP Explorer from a Device Link from the **Device** page of SNMP-compliant devices. SNMP Explorer is not a command line option.

**setting up the environment** 

The SNMP Extensions toolkit is intended for system administrators and network managers, who are familiar with SNMP management, network fundamentals, and their operating system environment. Refer to the specific documentation for your network and operating systems. SNMP Extensions Toolkit requires the same hardware and software requirements of Insight Manager 7. Consult the *Insight Manager 7 Technical Reference Guide* on the Management CD for details.

<span id="page-7-0"></span>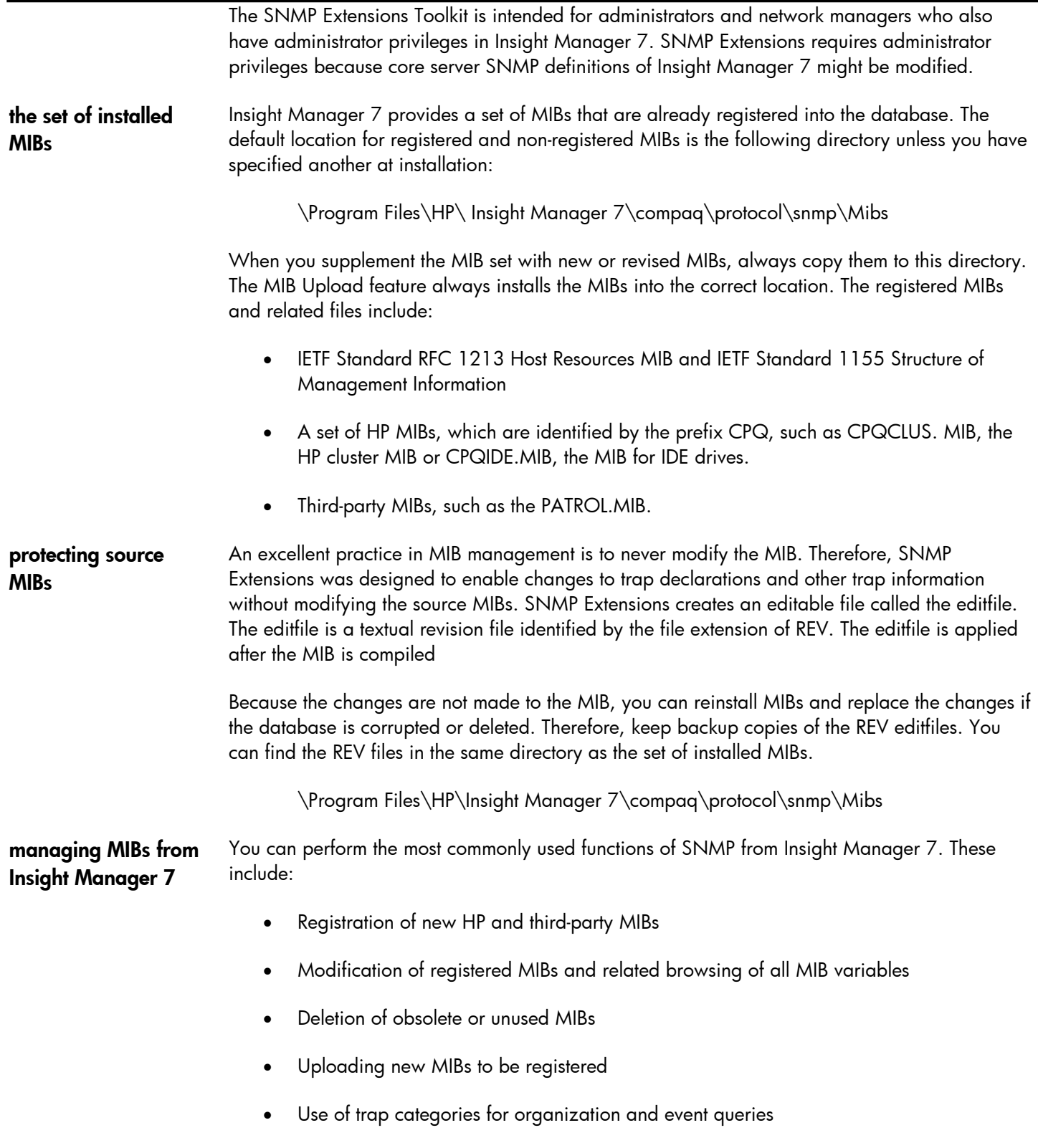

## **starting SNMP Extensions**

1. Browse to Insight Manager 7 on the server system using the URL for the server. For example:

http://server\_name:280/

2. After the **Device Overview** page is displayed, click the **Tools** tab.

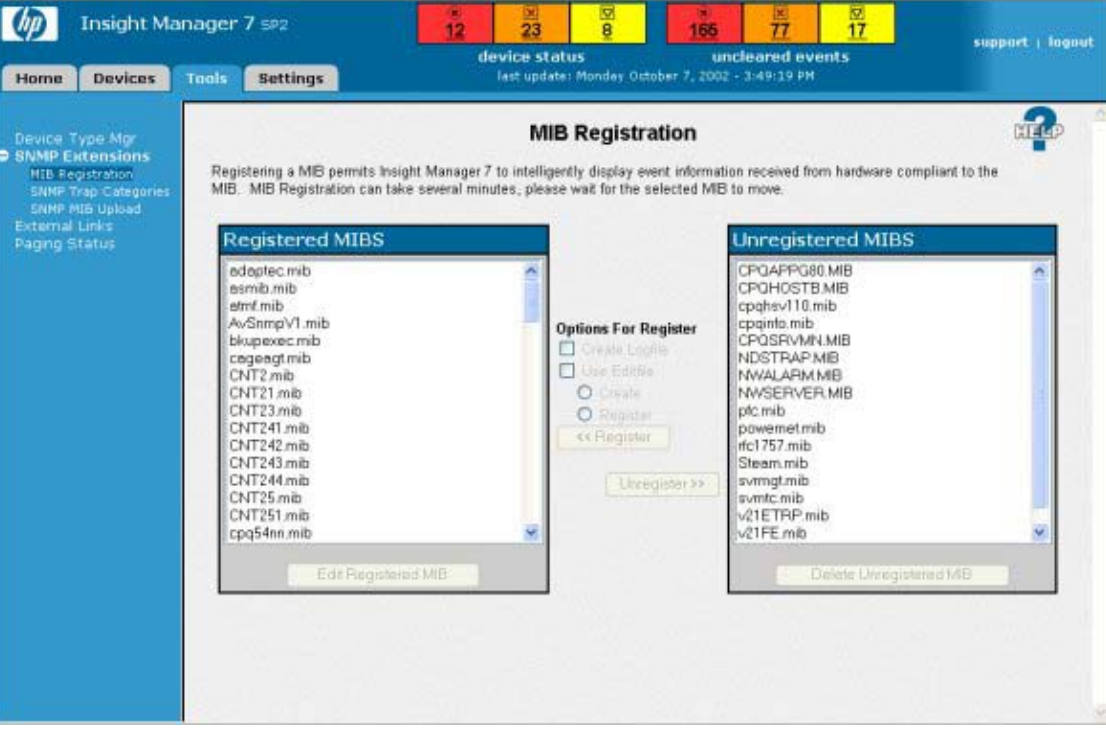

- 3. Select **SNMP Extensions** and click **MIB Registration**. The **MIB Registration** page is displayed.
- 4. Examine the elements on the page. You will see the lists of registered and unregistered MIBs and the options you have for working with them.

<span id="page-9-0"></span>registering a MIB Registration of a MIB compiles the information into the Insight Manager 7 database. MIBs require a short interval to become fully registered. The more information, such as the number of traps, the longer the registration takes.

When you register, you can create a logfile and an editfile for a MIB.

Logfiles—A logfile is a record of the MIB registration. A logfile is created in the subdirectory Program Files\HP\HP Insight Manager 7.07\log. It has the registered name of the MIB with the suffix of TXT. For example, the CPQClus.MIB log file is CPQCLUS.TXT. You can find the logfiles in the default directory:

\Program Files\HP\Insight Manager 7\log

Editfiles—An editfile, known as the REV file, is the mechanism that enables you to introduce edited MIB information into the database without modifying the source MIB. The editfile has the registered name of the MIB with the suffix REV. For example, the editfile for the CPQHLTH.MIB is CPQHLTH.REV.

You can find the REV editfile in the same directory as the MIBs:

\Program Files\HP\Insight Manager 7\compaq\protocol\snmp\Mibs

The editfiles that are provided have the addition of modifiable fields called #TYPE, #SEVERITY, and #CATEGORY. These fields have values for trap descriptions. When a MIB is registered using the REV files, the additional information is placed into the database. Once a MIB is registered, a REV file can be created from the database after the MIB is registered.

In the future, if you choose to register a MIB from its source file, the information that is contained only in the REV file will no longer be in the database. In addition, the information would not be in a REV file that was created from the database after the source MIB registration.

You should back up the REV file changes, so if the installed REV editfiles are lost or damaged, you can reinstall them from from your back up copy.

You can use the REV editfile in any of the following ways:

- If an editfile exists, you can edit it and maintain more complete information in the database. You can edit from the Insight Manager 7 or the command line.
- After you have registered a MIB, you can register the REV editfile.
- An accurate and recent MIB is your best source of device management information.

<span id="page-10-0"></span>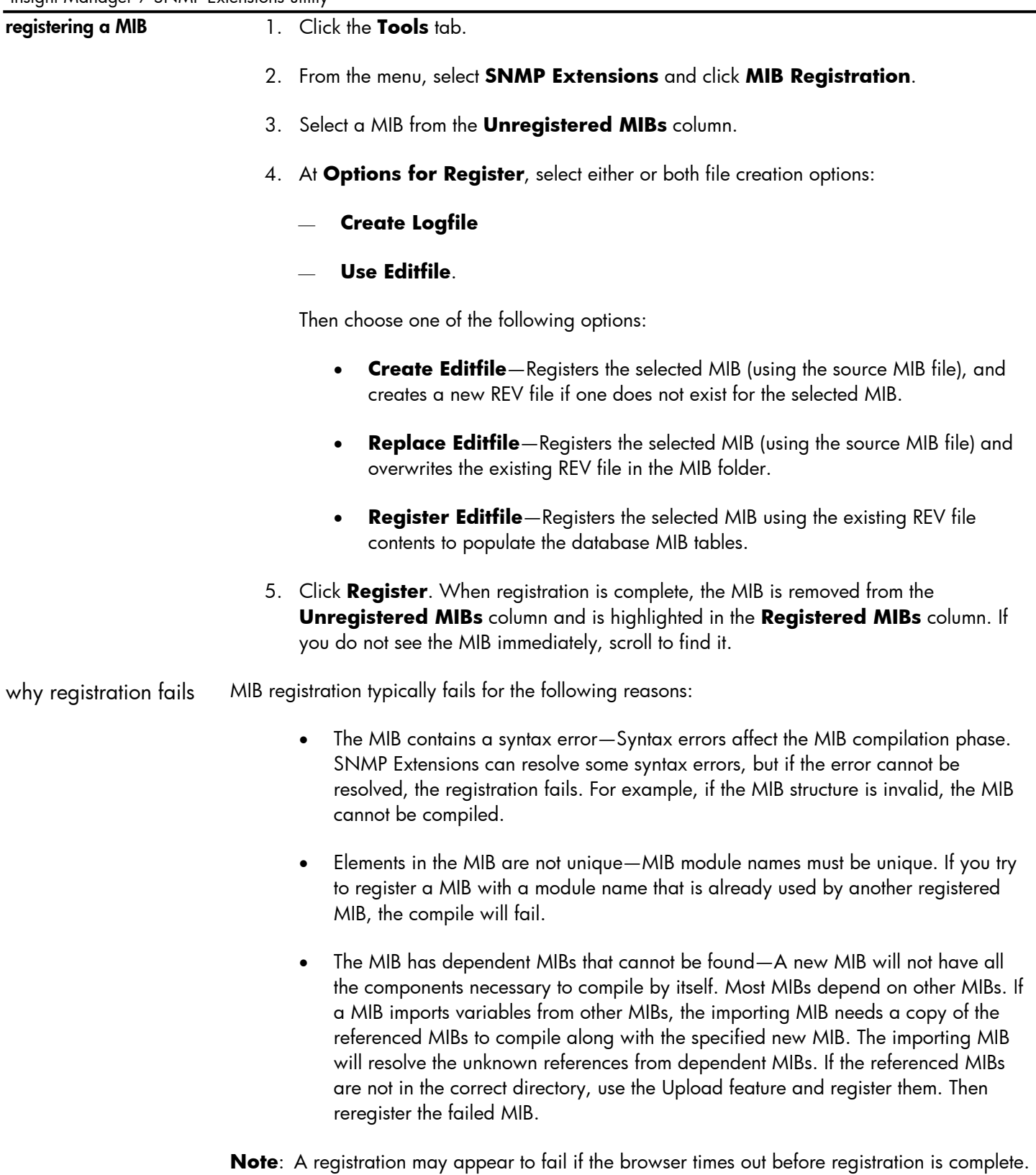

However, the registration continues and will be successful as long as none of the failure conditions exist. During a timeout, you will lose your connection. To resume working in Insight Manager 7, log in again.

<span id="page-11-0"></span>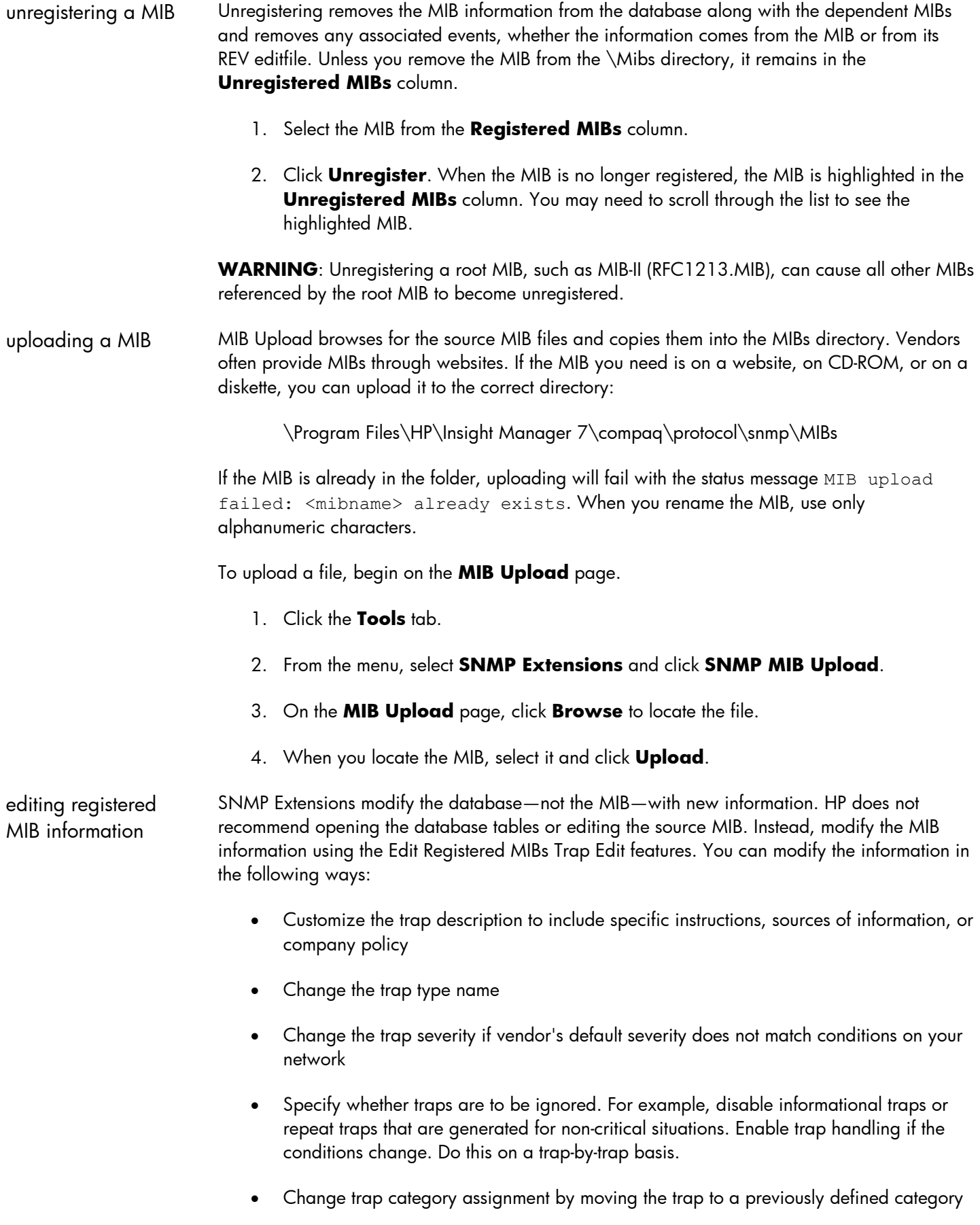

**editing a MIB** Begin on the **SNMP Extensions MIB Registration** page. Select a MIB from the **Registered MIBs** column.

> 1. Click **Edit Registered MIB**. The **SNMP Trap Edit** page opens. On the edit page, the traps associated with the selected MIB are displayed for editing.

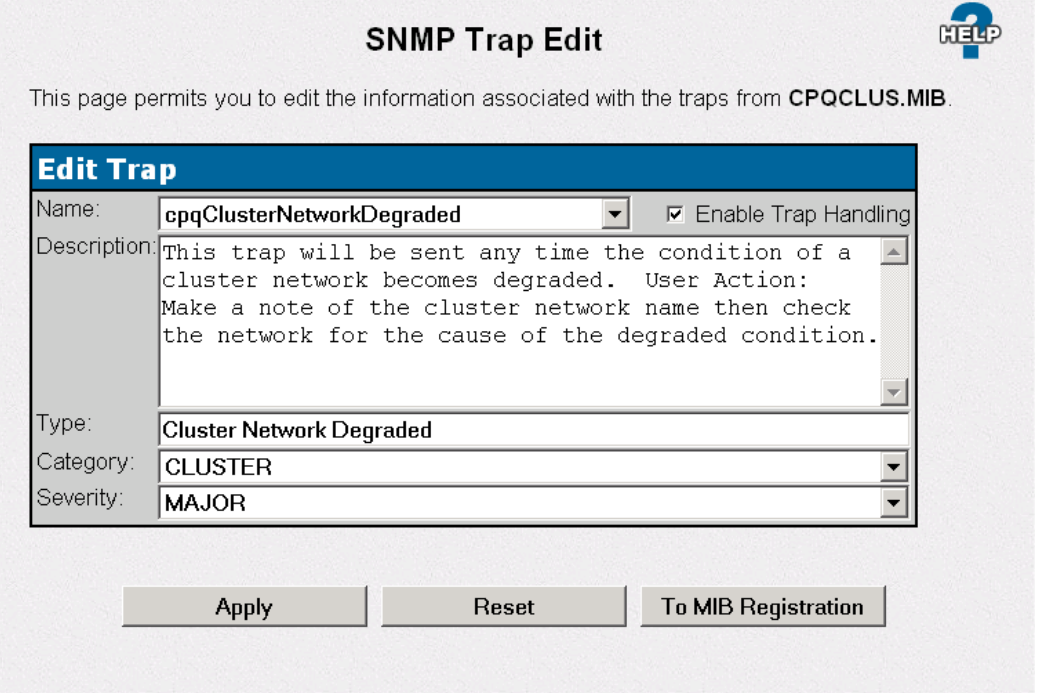

- 2. Click the drop-down list to view the traps that are defined in the MIB. Select one. The trap's corresponding information is displayed. Modify the MIB information in any of the following ways. All are optional.
	- Position the cursor in the **Description** field to modify the text.
	- Position the cursor in the **Type** field and change how the trap is identified in the Insight Manager 7 display.
	- Position the cursor in the **Severity** field and enter your choice of Informational, Minor, Major, or Critical.
	- Select **the Enable Trap Handling** check-box to enable trap handling or deselect it to disable trap handling.
	- Reassign the trap category from the selection in the drop-down **Category** list.
- 3. Click **Apply** to save your changes or click **Reset** to restore the previous MIB information.

<span id="page-13-0"></span>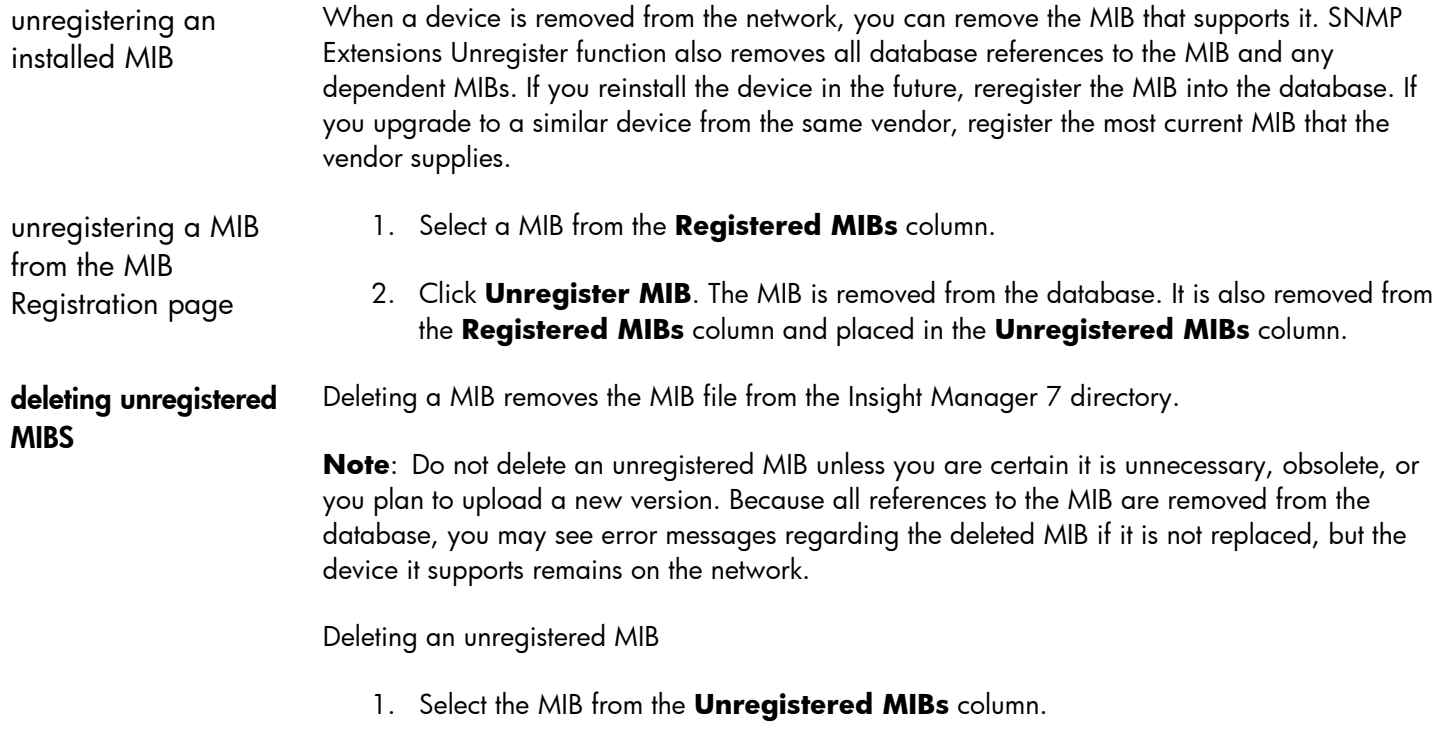

- 2. Click **Delete Unregistered MIBs**.
- 3. Click **OK** to confirm the deletion.

<span id="page-14-0"></span>using trap categories Trap Categories are logical groupings of SNMP traps. Categories are used to sort the **Event by Type** criteria list. SNMP Extensions lets you modify existing assignments by moving traps between categories. SNMP Extensions also enables you to create new categories and move traps from the default assignment to the new category.

Insight Manager 7 defines the following default categories:

- **Generic**—Traps from RFC standard MIBs and traps that are not associated with a specific piece of software or a specific device. This category also includes some generic traps from HP MIBs and Digital MIBs.
- **System and Environmental**—Temperature, CPU conditions, memory, chassis, and other related traps generated from the server.
- **Cluster**—Cluster-generated traps, including fail-over, resource sharing, and the physical components that comprise the cluster.
- **NetWare**—Traps specifically generated by a NetWare server. This category includes traps generated by the NWALARM MIB.
- **NDS**—Traps generated by the NDSTRAP MIB.
- **Remote Monitoring and Management**—Traps generated from remote monitoring and management processors, including the Remote Insight Board.
- **Backup**—Traps from software and hardware specifically assigned to a backup or recovery task. Note that tape device-specific traps remain in the **Storage** category.
- **Networking Devices**—Traps from switches, routers, hubs, etc.
- **NIC**—Traps relating to network cards.
- **UPS**—Software and hardware for UPS use.
- **Storage**—Local and remote storage, RAID devices, tape, disk, controllers, SCSI, and IDE devices.
- <span id="page-15-0"></span>• **Application**—Traps generated by miscellaneous applications, such as the BMC Patrol tools or Load Sharing Facility (LSF) V2.2 for UNIX systems. Note that this does not cover the Novell specific traps. Due to the large volume of NetWare OS-specific traps, Novell traps are categorized separately.
- **Threshold**—Traps generated when monitored variables that are not in a specific category cross a defined threshold.
- **Unknown**—Traps not currently classified. This is the default for any traps not assigned to a specific category.

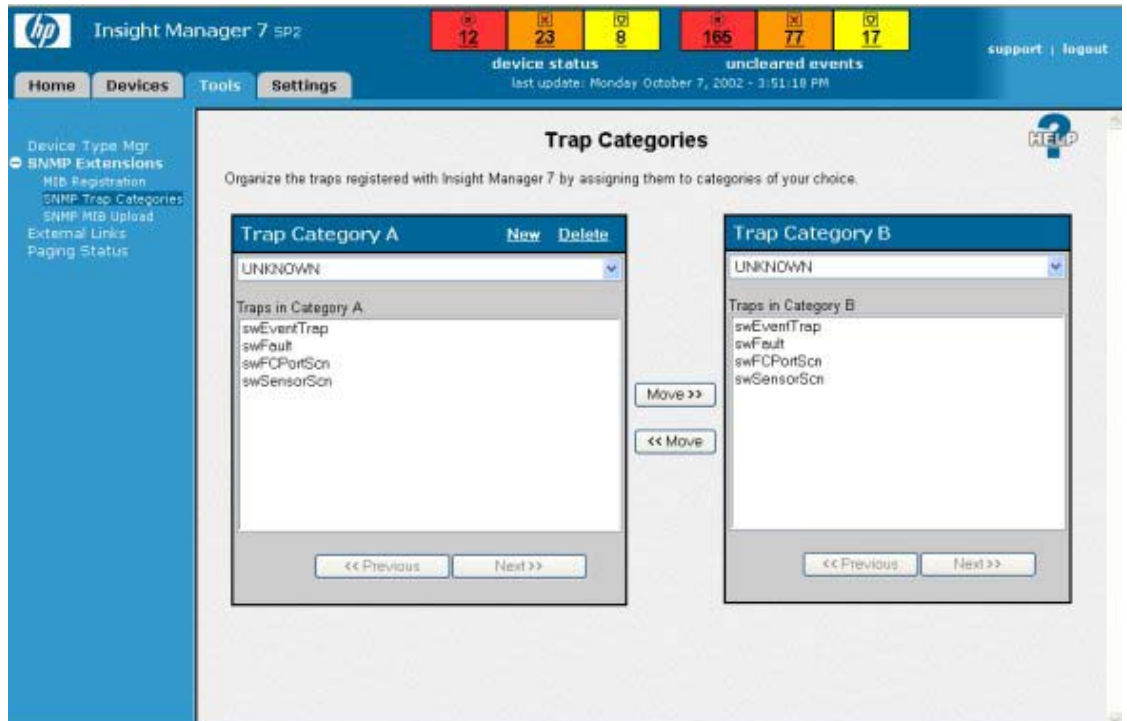

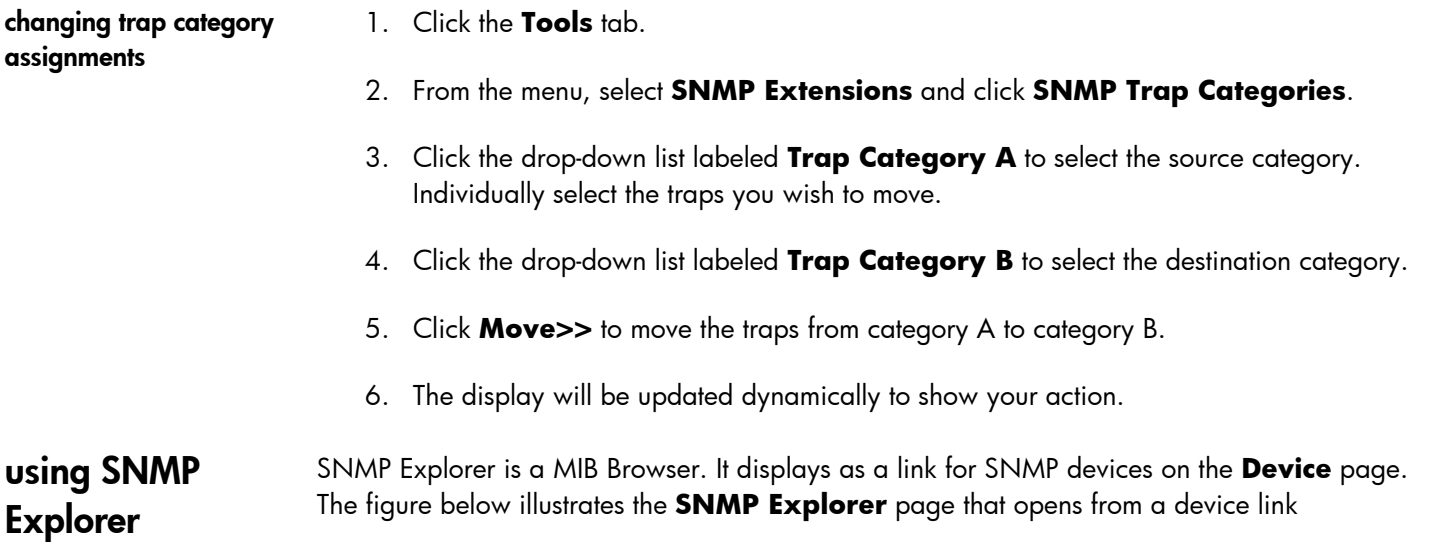

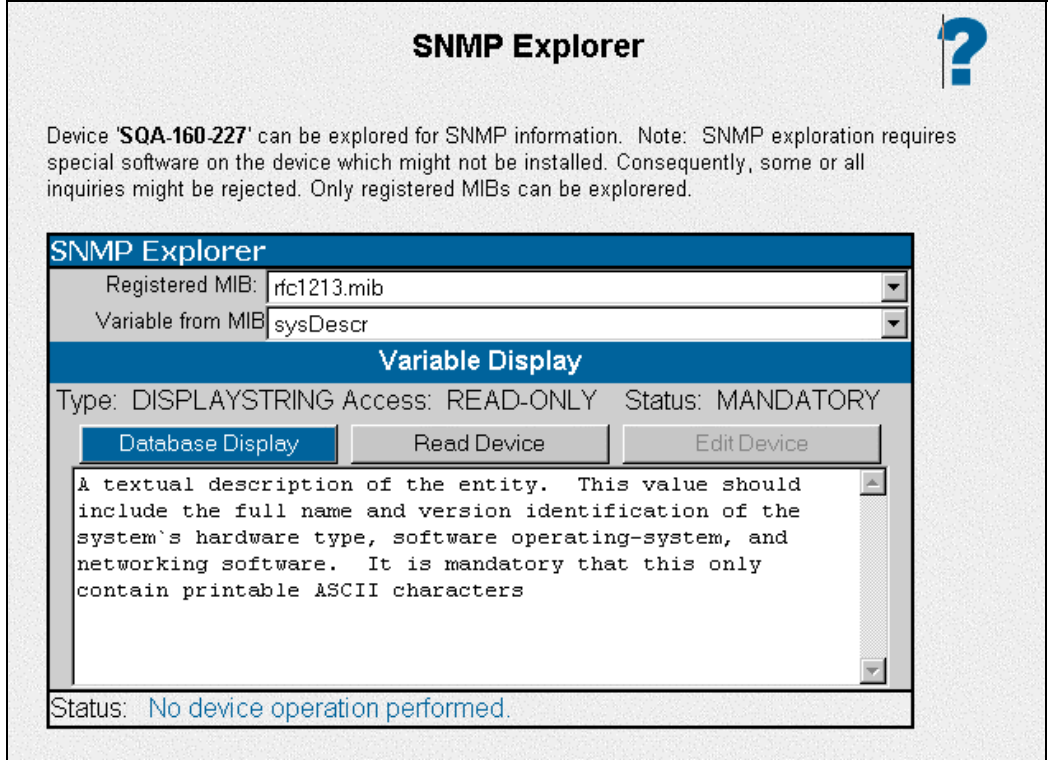

**Note**: To take full advantage of the SNMP Explorer, you should be familiar with MIB-II structure and variables. You can examine MIB variables of any registered MIB in SNMP Explorer with the exception of complex variables, which have OIDs with lists or tables or variable OIDs that require you to specify a specific instance of the OID.

opening the SNMP Explorer:

- 1. Click the **Devices** tab.
- 2. From the menu, click **Device Queries**.
- 3. On the **Device Queries** page, select a device query for devices you know are using SNMP.
- 4. On the query result list, click the device name link to open the **Device** page.
- 5. In the **Device Links** group, click the link to **SNMP Explorer**. The **SNMP Explorer** page opens with the SNMP information for the target device as described

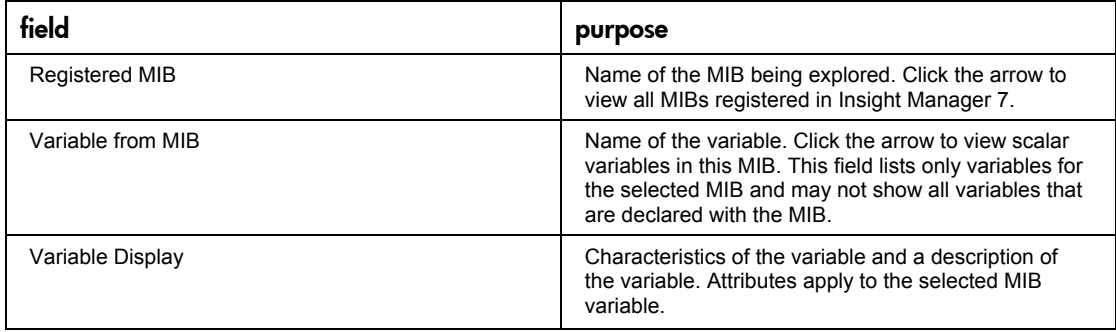

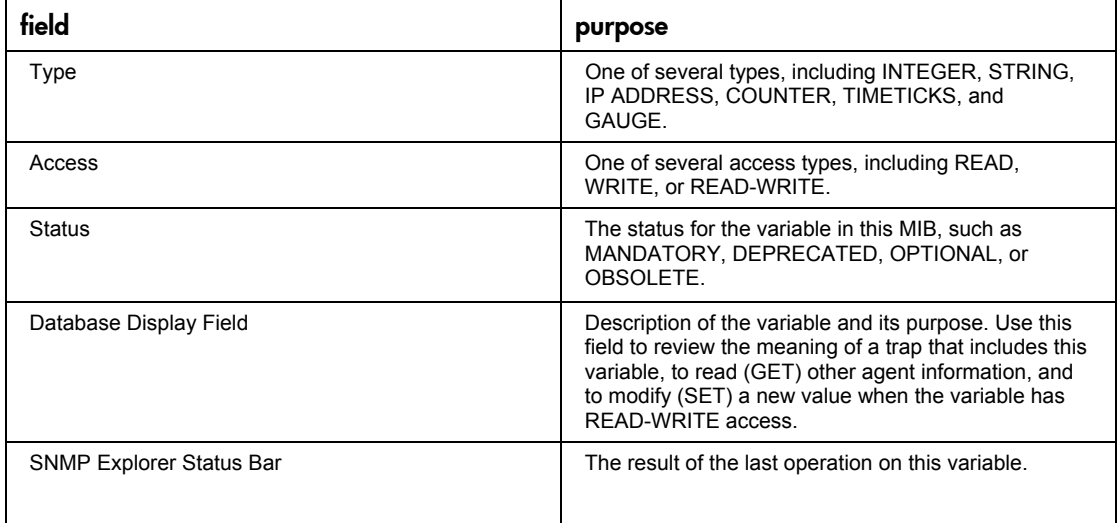

**Note**: SNMP Explorer does not browse MIBs on target devices that are running only IPX.

You can view all kinds of variable information in a MIB. Viewing is equivalent to an SNMP get operation. If you have the appropriate Administrator privileges, you can apply new values on attributes with write access. Writing is equivalent to an SNMP set.

- **viewing variable data** 1. From the drop-down box of the **Registered MIB** field, select a MIB.
	- 2. From the drop-down box of the **Variable from MIB** field, select a variable. The variable information is displayed in the **Database Display** field.
	- 3. Continue to select variables of MIBs. After each selection, click **Read Device** to display the value of the variable as was read from the device. The OID, type, and the value at the selected platform are displayed for each variable.

# **writing a new value to the variable**

- 1. From the drop-down box of the **Variable from MIB** field, select a variable. The variable information is displayed in the **Database Display** field.
- 2. Click **Read Device** to view the MIB variable on the target device.
- 3. Click **Edit Device**.
- 4. In the **Database Display** field, enter the MIB variable value you are adding at the target device.
- 5. Click **Write Value to Device**.

<span id="page-18-0"></span>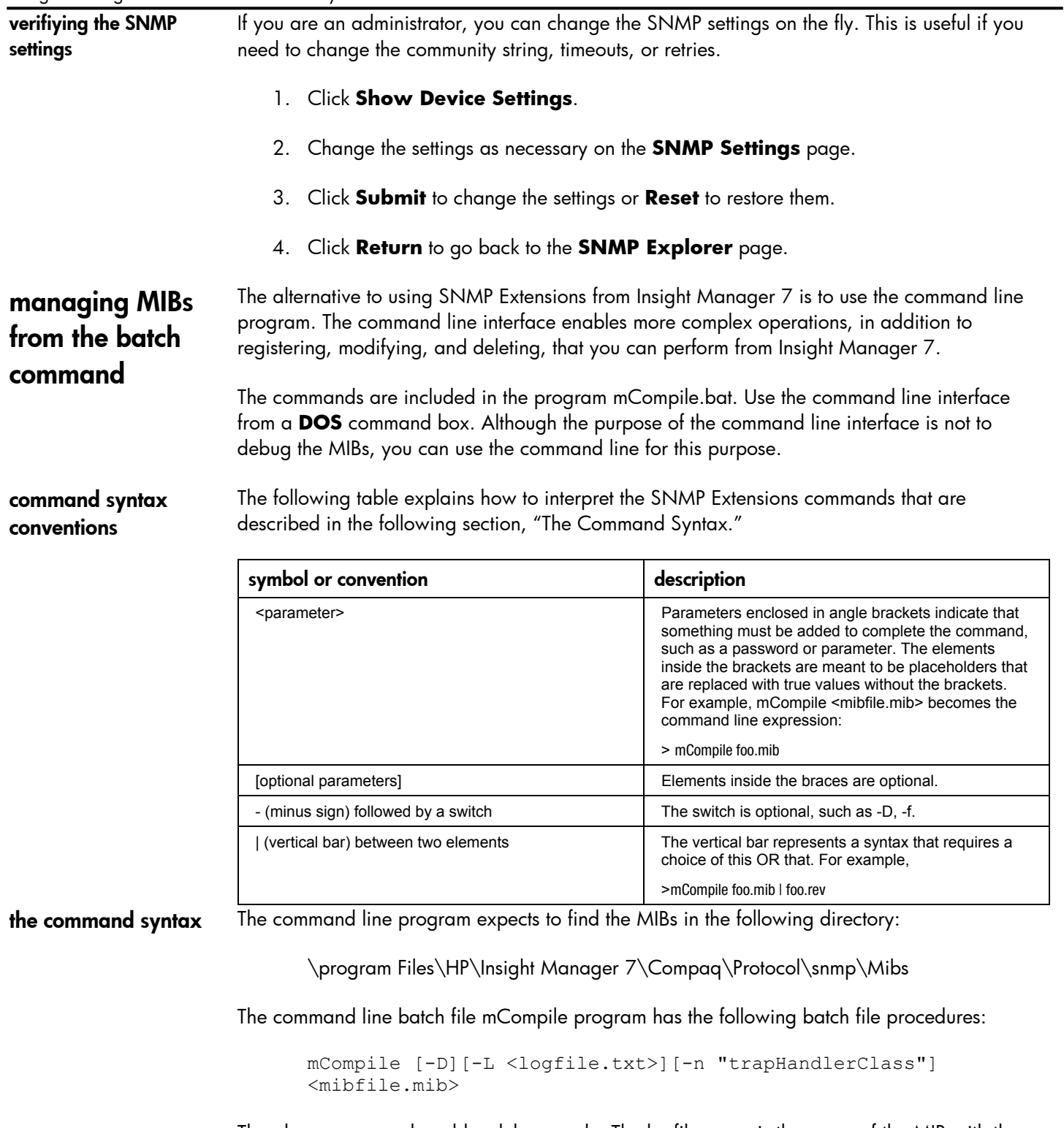

The above command enables debug mode. The logfile name is the name of the MIB with the extension .txt. The mibfile name is the name of the MIB with the .mib extension.

mCompile |-g] [-C] <mibfile.mib>

<span id="page-19-0"></span>The above command generates an editfile for corrections. The mibfile name is the name of the MIB with the .mib extension added on.

```
mCompile [-c [-n "trapHandlerClass"] (-C <mibfile.mib> | 
<mibfile.rev>)
```
The above command applies changes to the database that were made to the commented REV file. The mibfile name is the name of the MIB with the .mib extension added on. The corresponding REV file has the name of the MIB with the .rev extension.

```
mCompile -f <filelist.txt>
```
The above command registers multiple MIBs. For each MIB to be registered, create a text file to be called by the program. In the file, name the import file that contains a list of MIBs, or list each MIB to be registered on a separate line. The program reads the specified imports and MIB file name and registers each in turn.

```
mCompile -d <mibfile.mib>
```
The above command deletes a registered MIB and any dependent MIBs from the database.

```
mCompile (-l|-t) [<mibfile.mib>]
```
The above command creates a list of all registered MIBs and the traps associated with them.

Commands, MIB names, and file names are case-insensitive. For example mcompile and MCOMPILE execute the same operation. Switches are case-sensitive as described in the following table.

command switches The command line program uses the following switches:

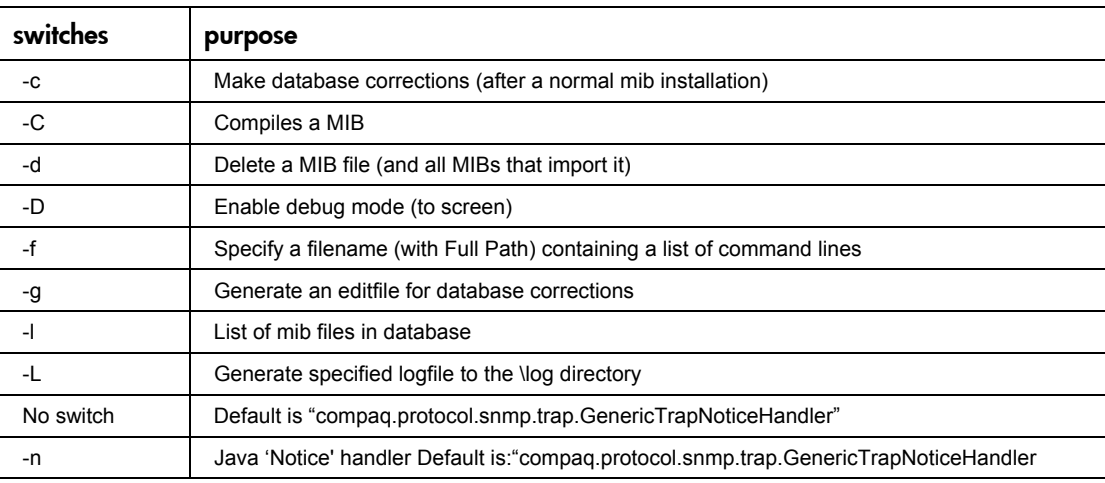

<span id="page-20-0"></span>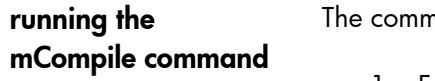

nand line program runs from an MS-DOS Prompt window. To open a **DOS** window:

1. From the desktop, click **Start**—>**Run**.

In the **Open** field, enter cmd.exe.

- 2. Click **OK**.
- 3. Change to the directory where Insight Manager 7 is installed. For example, the command to change the default installation directory is:

CD C:\Program Files\HP\HP Insight Manager 7

4. On the command line, enter:

mcompile.bat

When you run the program, options and examples for writing the command are displayed. Reference these when you enter the command.

<span id="page-21-0"></span>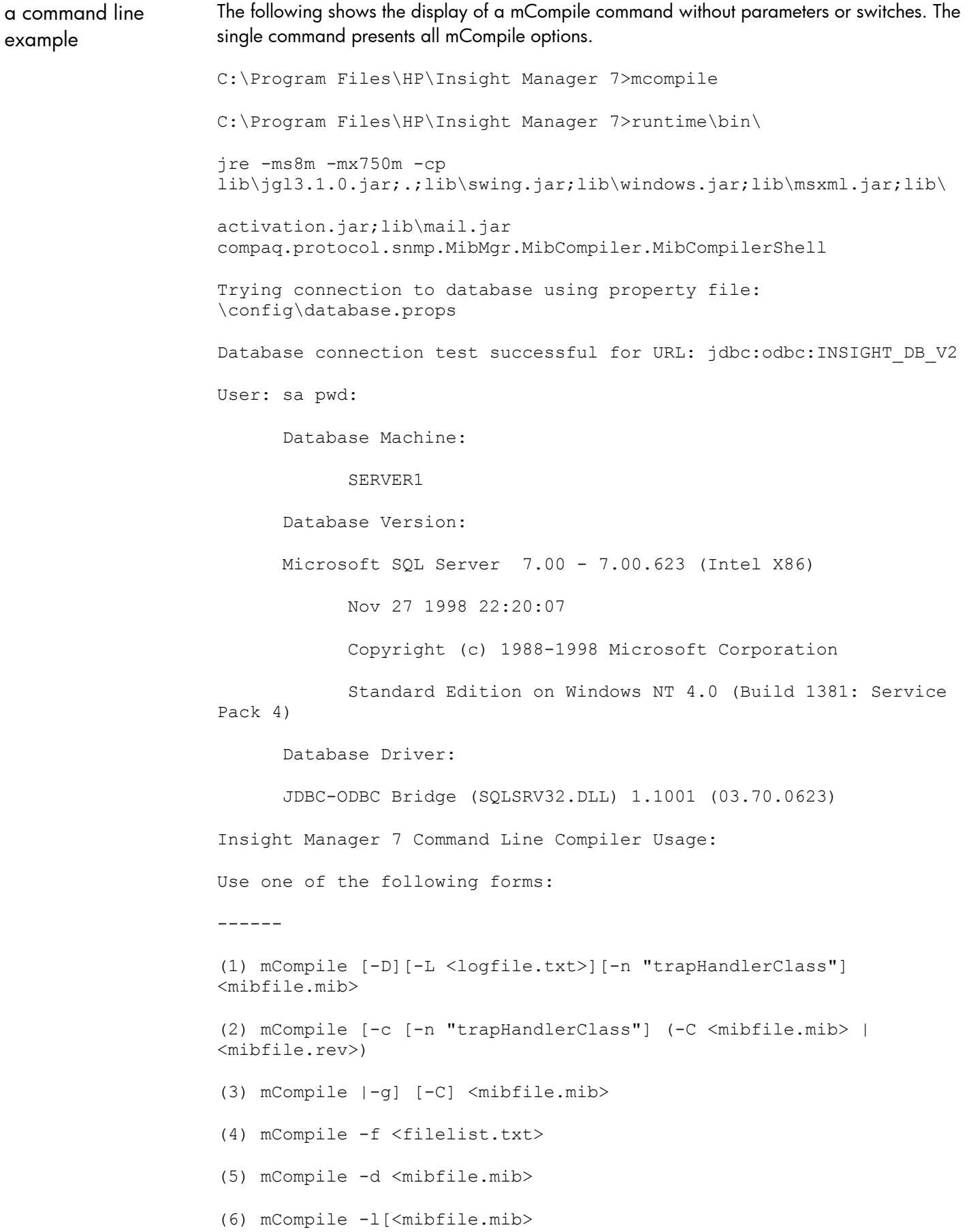

where, -c Make database corrections (after a normal mib installation). -C Compile MIB then perform editfile operation. -d Delete a mib file (and all MIBs that import it). -D Enable debug mode (to screen). -f Specify a filename (with Full Path)containing a list of mib files. -g Generate an editfile for database corrections. -l List of mib files in database. -L Generate specified logfile. -n Java 'Notice' handler. Default is 'compaq.protocol.snmp.trap.GenericTrapNoticeHandler' Examples: mCompile cpqsvrmn.mib mCompile -f list.txt mCompile my.mib -n my.java.notice.handler mCompile -g cpqsvrmn.mib mCompile -c cpqsvrmn.rev mCompile -d file1.mib

<span id="page-23-0"></span>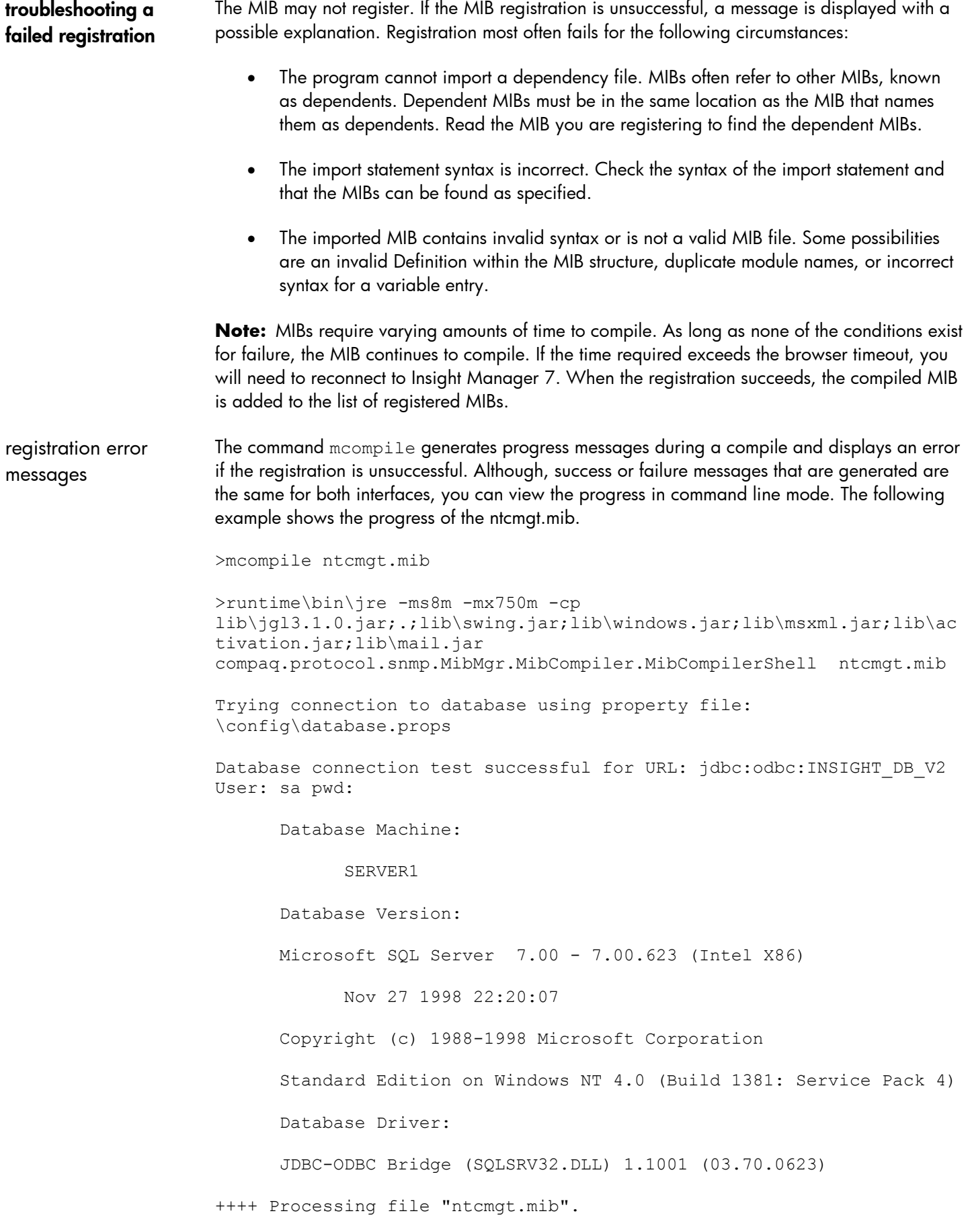

<span id="page-24-0"></span>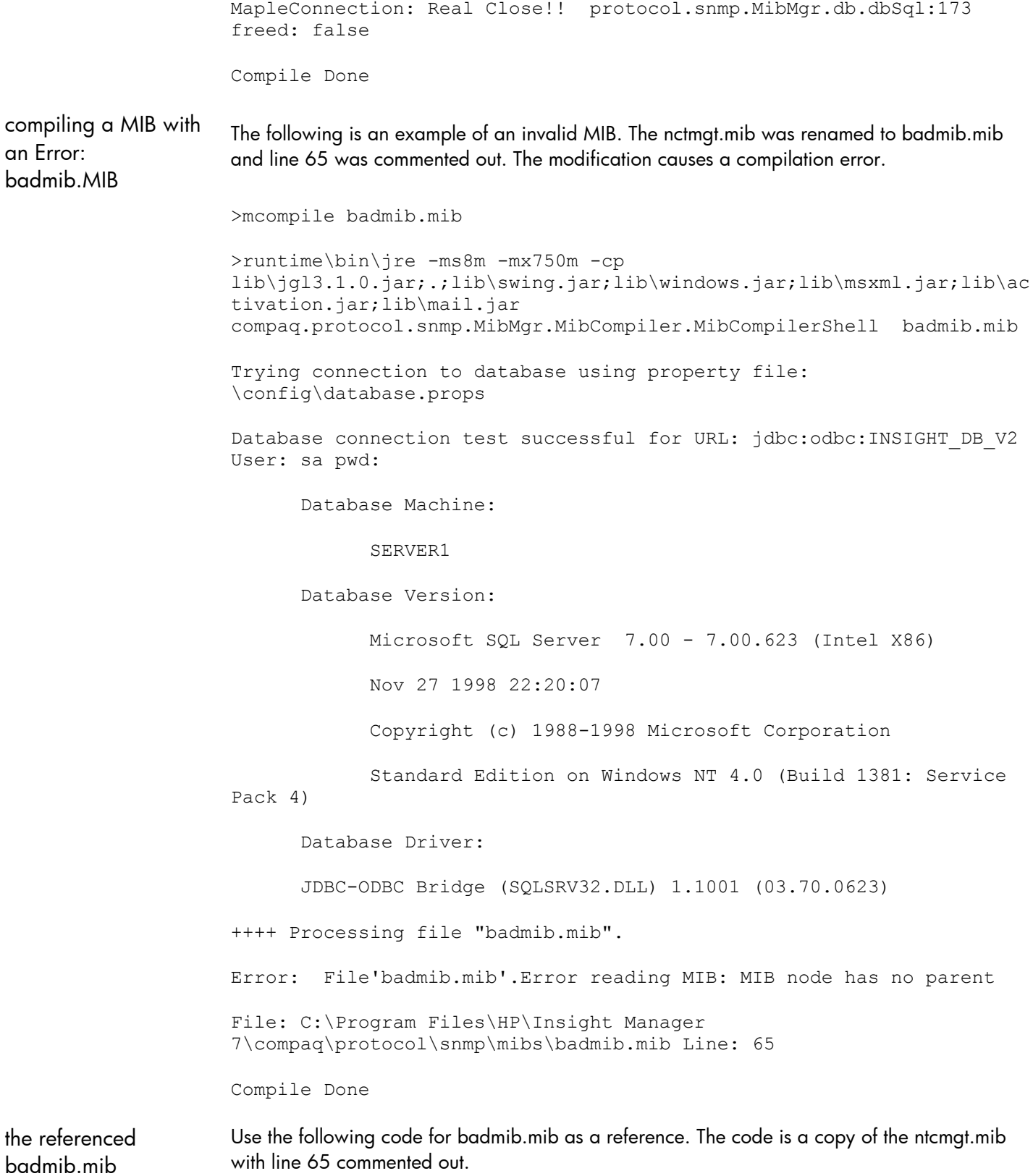

```
-– BADMIB.mib 
---- Description: 
-- This BAD MIB 
NTCMGT-MIB DEFINITIONS ::= BEGIN 
IMPORTS 
     mgmt, enterprises, NetworkAddress, IpAddress, Counter, Gauge, TimeTicks 
         FROM RFC1155-SMI 
     OBJECT-TYPE 
FROM RFC-1212 
     DisplayString 
         FROM RFC1213-MIB; 
  -- DEC-MIB { iso(1) org(3) dod(6) -nternet(1) private(4) enterprises(1) 36 
} 
    dec OBJECT IDENTIFIER ::= { enterprises 36 }
-- ERROR LINE: the following line was commented out
 -- ema OBJECT IDENTIFIER ::= { dec 2 }
  -- textual conventions for types 
ObjectType ::= INTEGER { 
                unknown(1),
                other(2),
                share(3),
                disk(4),
                 application(5) 
 } 
PolicyType ::= INTEGER {
                unknown(1),
                other(2),
                 inOrder(3) , 
                 random(4) , 
                 leastLoad(5) , 
                 roundRobin(6) 
 } 
Boolean ::= INTEGER { 
                 true(1) , 
                 false(2) 
 } 
-- The DateAndTime size can be only 8 or 11 bytes long. 
DateAndTime ::= DisplayString 
FailoverReason ::= INTEGER {
                unknown(1),
                other(2),
                reconfiguration(3) , -- transaction is a result of human
                intervention 
                 failure(4) , -- transaction is a result of hardware or 
                software failure 
                failback(5) -- transaction is a result of a failback
                event 
 } 
SoftwareStatus ::= INTEGER {
```
ema OBJECT IDENTIFIER  $::=$  { dec 2 }

```
unknown(1),
               other(2),
                notInstalled(3) , 
                notRunning(4) , 
                running(5) , 
                runningFailed(6) 
 } 
-- This MIB extension, private to Digital Equipment Corp., allows for 
-- management of Digital NT clusters. 
mib-extensions-1 OBJECT IDENTIFIER ::= { ema 18 } 
svrSystem OBJECT IDENTIFIER ::= { mib-extensions-1 22 
} 
ntcMgt OBJECT IDENTIFIER ::= { svrSystem 3 } 
  -- groups in ntcmgt 
ntcMgtMibInfo OBJECT IDENTIFIER ::= { ntcMgt 1 } 
ntcMgtClusterInfo OBJECT IDENTIFIER ::= { ntcMgt 2 } 
ntcLastTransition OBJECT IDENTIFIER ::= { ntcMgt 3 } 
-- 
-- ntcMgtMibInfo 
---- current state of this MIB. 
ntcMgtMibMajorRev OBJECT-TYPE 
    SYNTAX INTEGER 
    ACCESS read-only 
    STATUS mandatory 
    DESCRIPTION 
        "Major revision of this MIB. Should equal 1." 
     ::= { ntcMgtMibInfo 1 } 
ntcMgtMibMinorRev OBJECT-TYPE 
    SYNTAX INTEGER 
    ACCESS read-only 
    STATUS mandatory 
    DESCRIPTION 
        "Minor Revision of the MIB. Should equal 0." 
     ::= { ntcMgtMibInfo 2 } 
-- 
-- ntcMgtClusterInfo 
-- 
-- Lists and states of cluster members, groups and objects. 
ntcSoftwareVendor OBJECT-TYPE 
    SYNTAX DisplayString 
    ACCESS read-only 
    STATUS mandatory 
    DESCRIPTION 
        "Cluster software vendor name." 
     ::= { ntcMgtClusterInfo 1 } 
ntcSoftwareVersion OBJECT-TYPE 
    SYNTAX DisplayString 
    ACCESS read-only
```

```
STATUS mandatory 
     DESCRIPTION 
         "Cluster software version string." 
     ::= { ntcMgtClusterInfo 2 } 
ntcSoftwareStatus OBJECT-TYPE 
     SYNTAX SoftwareStatus 
     ACCESS read-only 
     STATUS mandatory 
     DESCRIPTION 
         "Status of the cluster software: installed, running, failed, etc." 
::= { ntcMgtClusterInfo 3 } 
ntcAlias OBJECT-TYPE 
     SYNTAX DisplayString 
     ACCESS read-only 
     STATUS mandatory 
     DESCRIPTION 
         "Cluster alias name." 
     ::= { ntcMgtClusterInfo 4 } 
ntcThisMember OBJECT-TYPE 
     SYNTAX INTEGER 
     ACCESS read-only 
     STATUS mandatory 
     DESCRIPTION 
         "Index into the member table of the member that corresponds to this 
        node." 
     ::= { ntcMgtClusterInfo 5 } 
ntcMemberTable OBJECT-TYPE 
     SYNTAX SEQUENCE OF NtcMemberEntry 
     ACCESS not-accessible 
     STATUS mandatory 
     DESCRIPTION 
         "Table of ntcMemberEntry." 
     ::= { ntcMgtClusterInfo 6 } 
ntcMemberEntry OBJECT-TYPE 
     SYNTAX NtcMemberEntry 
     ACCESS not-accessible 
     STATUS mandatory 
     DESCRIPTION 
         "Lists all nodes that comprise this cluster." 
     INDEX { 
               ntcMemberIndex 
 } 
     ::= { ntcMemberTable 1 } 
NtcMemberEntry ::= 
     SEQUENCE { 
         ntcMemberIndex 
             INTEGER, 
         ntcMemberName 
             DisplayString, 
         ntcMemberComment 
             DisplayString 
 } 
ntcMemberIndex OBJECT-TYPE 
     SYNTAX INTEGER
```
28

```
 ACCESS read-only 
     STATUS mandatory 
     DESCRIPTION 
          "Unique index for each entry." 
     ::= { ntcMemberEntry 1 } 
ntcMemberName OBJECT-TYPE 
     SYNTAX DisplayString 
     ACCESS read-only 
     STATUS mandatory 
     DESCRIPTION 
         "Node name of this cluster member." 
     ::= { ntcMemberEntry 2 } 
ntcMemberComment OBJECT-TYPE 
     SYNTAX DisplayString 
     ACCESS read-only 
     STATUS mandatory 
     DESCRIPTION 
          "Description of the node." 
     ::= { ntcMemberEntry 3 } 
ntcGroupTable OBJECT-TYPE 
     SYNTAX SEQUENCE OF NtcGroupEntry 
     ACCESS not-accessible 
     STATUS mandatory 
     DESCRIPTION 
          "Table of ntcGroupEntry." 
     ::= { ntcMgtClusterInfo 7 } 
ntcGroupEntry OBJECT-TYPE 
     SYNTAX NtcGroupEntry 
     ACCESS not-accessible 
     STATUS mandatory 
     DESCRIPTION 
         "Lists all cluster groups for this cluster." 
     INDEX { 
               ntcGroupIndex 
 } 
     ::= { ntcGroupTable 1 } 
NtcGroupEntry ::= 
     SEQUENCE { 
         ntcGroupIndex 
              INTEGER, 
         ntcGroupName 
              DisplayString, 
         ntcGroupComment 
              DisplayString, 
         ntcGroupOnLine 
              INTEGER, 
         ntcGroupFailedOver 
              Boolean, 
         ntcGroupPolicy 
              PolicyType, 
         ntcGroupReevaluate 
              Boolean, 
         ntcGroupMembers
```

```
DisplayString, 
         ntcGroupObjects 
              DisplayString 
 } 
ntcGroupIndex OBJECT-TYPE 
     SYNTAX INTEGER 
     ACCESS read-only 
     STATUS mandatory 
     DESCRIPTION 
         "Unique index for each entry." 
     ::= { ntcGroupEntry 1 } 
ntcGroupName OBJECT-TYPE 
     SYNTAX DisplayString 
     ACCESS read-only 
     STATUS mandatory 
     DESCRIPTION 
         "The group name." 
     ::= { ntcGroupEntry 2 } 
ntcGroupComment OBJECT-TYPE 
     SYNTAX DisplayString 
     ACCESS read-only 
     STATUS mandatory 
     DESCRIPTION 
         "Description of the group." 
     ::= { ntcGroupEntry 3 } 
ntcGroupOnLine OBJECT-TYPE 
     SYNTAX INTEGER 
     ACCESS read-only 
     STATUS mandatory 
     DESCRIPTION 
         "Index in the member table of the node that currently controls this 
         group." 
     ::= { ntcGroupEntry 4 } 
ntcGroupFailedOver OBJECT-TYPE 
     SYNTAX Boolean 
     ACCESS read-only 
     STATUS mandatory 
     DESCRIPTION 
         "True if this group is failed over from the primary Online server." 
     ::= { ntcGroupEntry 5 } 
ntcGroupPolicy OBJECT-TYPE 
     SYNTAX PolicyType 
     ACCESS read-only 
     STATUS mandatory 
     DESCRIPTION 
         "Reflects the policy of choosing the on-line node." 
     ::= { ntcGroupEntry 6 }
```

```
ntcGroupReevaluate OBJECT-TYPE 
     SYNTAX Boolean 
     ACCESS read-only 
     STATUS mandatory 
     DESCRIPTION 
         "Indicates whether the object shall be reevaluated for 
        movement to a 
         new server when nodes in the group go up or down." 
     ::= { ntcGroupEntry 7 } 
ntcGroupMembers OBJECT-TYPE 
     SYNTAX DisplayString 
     ACCESS read-only 
     STATUS mandatory 
     DESCRIPTION 
         "This is a list of member names where each name is separated 
        by a 
         space." 
     ::= { ntcGroupEntry 8 } 
ntcGroupObjects OBJECT-TYPE 
     SYNTAX DisplayString 
     ACCESS read-only 
     STATUS mandatory 
     DESCRIPTION 
         "This is a list of object names – those that make up this 
        group. 
         Each name is separated by a space." 
     ::= { ntcGroupEntry 9 } 
ntcObjectTable OBJECT-TYPE 
     SYNTAX SEQUENCE OF NtcObjectEntry 
     ACCESS not-accessible 
     STATUS mandatory 
     DESCRIPTION 
         "Table of ntcObjectEntry." 
     ::= { ntcMgtClusterInfo 8 } 
ntcObjectEntry OBJECT-TYPE 
     SYNTAX NtcObjectEntry 
     ACCESS not-accessible 
     STATUS mandatory 
     DESCRIPTION 
         "List of all cluster objects." 
     INDEX { 
               ntcObjectIndex 
 } 
     ::= { ntcObjectTable 1 } 
NtcObjectEntry ::= 
     SEQUENCE { 
         ntcObjectIndex 
             INTEGER, 
         ntcObjectName 
              DisplayString,
```

```
 ntcObjectComment 
             DisplayString, 
         ntcObjectType 
              ObjectType, 
         ntcObjectDrives 
              DisplayString 
 } 
ntcObjectIndex OBJECT-TYPE 
     SYNTAX INTEGER 
     ACCESS read-only 
     STATUS mandatory 
     DESCRIPTION 
         "Unique index for each entry." 
     ::= { ntcObjectEntry 1 } 
ntcObjectName OBJECT-TYPE 
     SYNTAX DisplayString 
     ACCESS read-only 
     STATUS mandatory 
     DESCRIPTION 
         "Name of the cluster object." 
     ::= { ntcObjectEntry 2 } 
ntcObjectComment OBJECT-TYPE 
     SYNTAX DisplayString 
     ACCESS read-only 
     STATUS mandatory 
     DESCRIPTION 
         "Description of the object." 
     ::= { ntcObjectEntry 3 } 
ntcObjectType OBJECT-TYPE 
     SYNTAX ObjectType 
     ACCESS read-only 
     STATUS mandatory 
     DESCRIPTION 
         "Type of cluster object - disk, share, app..." 
     ::= { ntcObjectEntry 4 } 
ntcObjectDrives OBJECT-TYPE 
     SYNTAX DisplayString 
     ACCESS read-only 
     STATUS mandatory 
     DESCRIPTION 
         "If instance is a disk, this object is a list of comma 
        separated drive 
        letters (e.g. F:, G:)."
     ::= { ntcObjectEntry 5 } 
- --- ntcLastTransition 
--
```

```
-- Information that reflects the last significant event (failover, 
failback, 
-- etc)
-- Note - this is not a valid group but is a repository for those 
variables 
-- which need to be returned in a trap. Requesting a get or get-next 
of any 
-- variables in this group will result in a no such name error. 
ntcLastTransMember OBJECT-TYPE 
     SYNTAX INTEGER 
     ACCESS read-only 
     STATUS mandatory 
     DESCRIPTION 
         "This is the index of the node in the ntcClusterMemberTable" 
     ::= { ntcLastTransition 1 } 
ntcLastTransGroup OBJECT-TYPE 
     SYNTAX INTEGER 
     ACCESS read-only 
     STATUS mandatory 
     DESCRIPTION 
         "This is the index of the group in the ntcClusterGroupTable" 
     ::= { ntcLastTransition 2 } 
ntcLastTransOnline OBJECT-TYPE 
     SYNTAX Boolean 
     ACCESS read-only 
     STATUS mandatory 
     DESCRIPTION 
         "true if this cluster member just gained control of this 
group" 
     ::= { ntcLastTransition 3 } 
ntcLastTransTimestamp OBJECT-TYPE 
     SYNTAX DateAndTime 
     ACCESS read-only 
     STATUS mandatory 
     DESCRIPTION 
         "time of the last transition" 
     ::= { ntcLastTransition 4 } 
ntcLastTransSequence OBJECT-TYPE 
     SYNTAX INTEGER 
     ACCESS read-only 
     STATUS mandatory 
     DESCRIPTION 
         "This is a sequence number maintained by the agent" 
     ::= { ntcLastTransition 5 } 
ntcLastTransReason OBJECT-TYPE 
     SYNTAX FailoverReason 
     ACCESS read-only 
     STATUS mandatory 
     DESCRIPTION 
         "reason for the transition - hardware/software problem or 
user 
         initiated" 
     ::= { ntcLastTransition 6 }
```
 $-$ 

```
-- TRAP: ntcTransitionTrap 
-- 
ntcTransitionTrap TRAP-TYPE 
     ENTERPRISE ntcMgt 
     VARIABLES { 
         ntcLastTransMember, 
         ntcLastTransGroup, 
         ntcLastTransOnline, 
         ntcLastTransTimestamp, 
         ntcLastTransSequence, 
         ntcLastTransReason } 
     DESCRIPTION 
          "Generated when a group transition occurs (failover or 
failback)." 
     ::= 100
```

```
END
```
**for more information**  To learn more about Insight Manager 7, see the *Insight Manager 7 Technical Reference Guide*, or visit our website at:

<http://www.hp.com/servers/manage>

## under **Management**.

Microsoft and Windows are trademarks and/or registered trademarks of Microsoft Corporation. Other product names mentioned herein may be trademarks and/or registered trademarks of their respective companies. The information in this document is subject to change without notice. © 2001, 2002 Hewlett-Packard Development Company, L.P. 11/2002 5981-4760ENA1

Free Manuals Download Website [http://myh66.com](http://myh66.com/) [http://usermanuals.us](http://usermanuals.us/) [http://www.somanuals.com](http://www.somanuals.com/) [http://www.4manuals.cc](http://www.4manuals.cc/) [http://www.manual-lib.com](http://www.manual-lib.com/) [http://www.404manual.com](http://www.404manual.com/) [http://www.luxmanual.com](http://www.luxmanual.com/) [http://aubethermostatmanual.com](http://aubethermostatmanual.com/) Golf course search by state [http://golfingnear.com](http://www.golfingnear.com/)

Email search by domain

[http://emailbydomain.com](http://emailbydomain.com/) Auto manuals search

[http://auto.somanuals.com](http://auto.somanuals.com/) TV manuals search

[http://tv.somanuals.com](http://tv.somanuals.com/)